## **Инструкция по созданию учётной записи ребенка, не достигшего возраста 14 лет, на Госуслугах**

Для ребёнка, не достигшего возраста 14 лет (от рождения до 13 лет включительно) учётную запись на Госуслугах может создать один из родителей. С 14 лет несовершеннолетний может зарегистрироваться на Госуслугах самостоятельно.

## **Создание учётной записи для ребёнка, не достигшего возраста 14 лет, осуществляется в личном кабинете родителя:**

1. Зайдите в раздел **«Документы»**

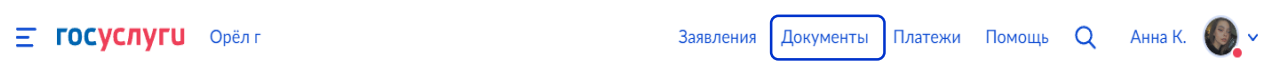

2. Перейдите в своём профиле на вкладку **«Семья и дети»**

3. Внесите информацию о ребёнке. Если информация о ребёнке уже внесена и подтверждены данные о свидетельстве о рождении, перейдите к п. 6 инструкции

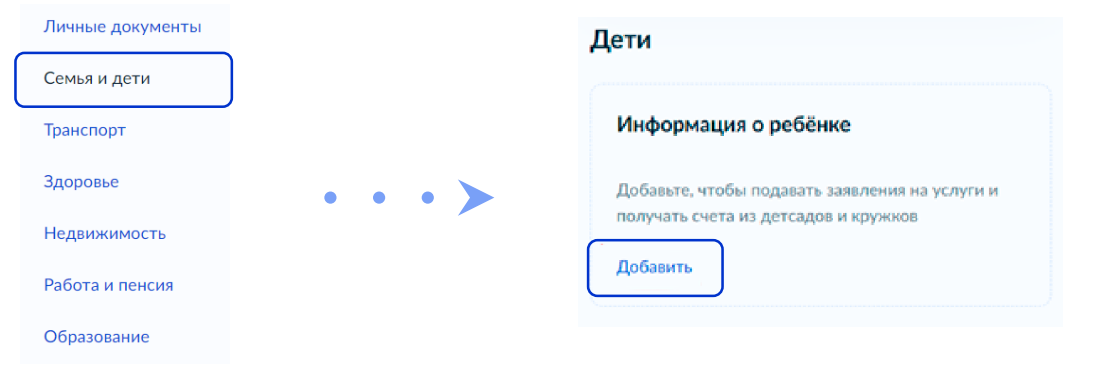

4. Выберите карточку ребёнка и в ней нажмите **«Подробнее»**

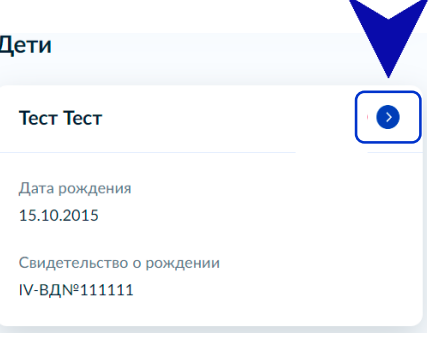

5. Перейдите в раздел **«Семья и дети»**, нажав на соответствующую надпись. Затем на главной странице нажмите кнопку **«Включить автообновление данных из ЗАГСа»**, выберите ребёнка, для которого необходимо создать учетную запись и нажмите кнопку **«Отправить»**

**Обратите внимание**, по умолчанию будет включен чекбокс **«Автообновление для сохранения актуальности документов»**. Его необходимо отключить перед отправкой

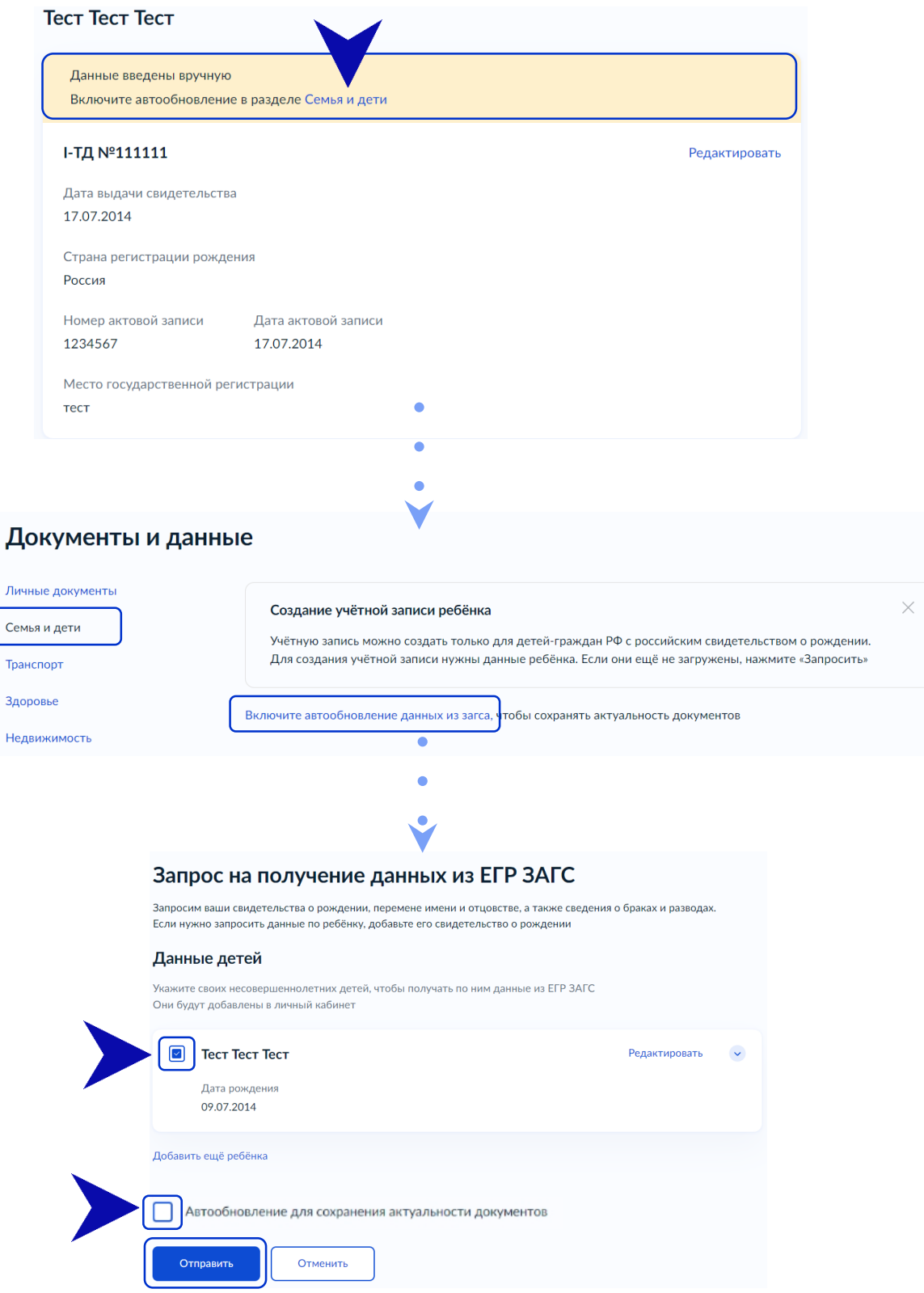

**Важно!** Проверка может занять некоторое время (в среднем 15-20 минут). По завершении проверки у вас появится возможность создать учётную запись для ребёнка.

6. После подтверждения документа из ЗАГСа откройте карточку ребёнка нажмите на кнопку **«Создать»**

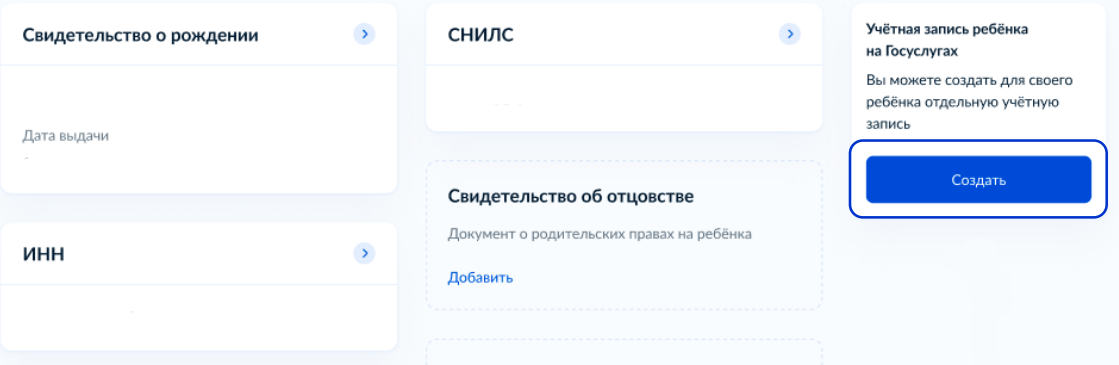

## 7. В процессе регистрации укажите данные ребёнка:

- место рождения;
- адрес постоянной регистрации;

 адрес электронной почты (не должен быть привязан к другой учётной записи);

 номер телефона, к которому будет привязана учётная запись ребёнка (по желанию).

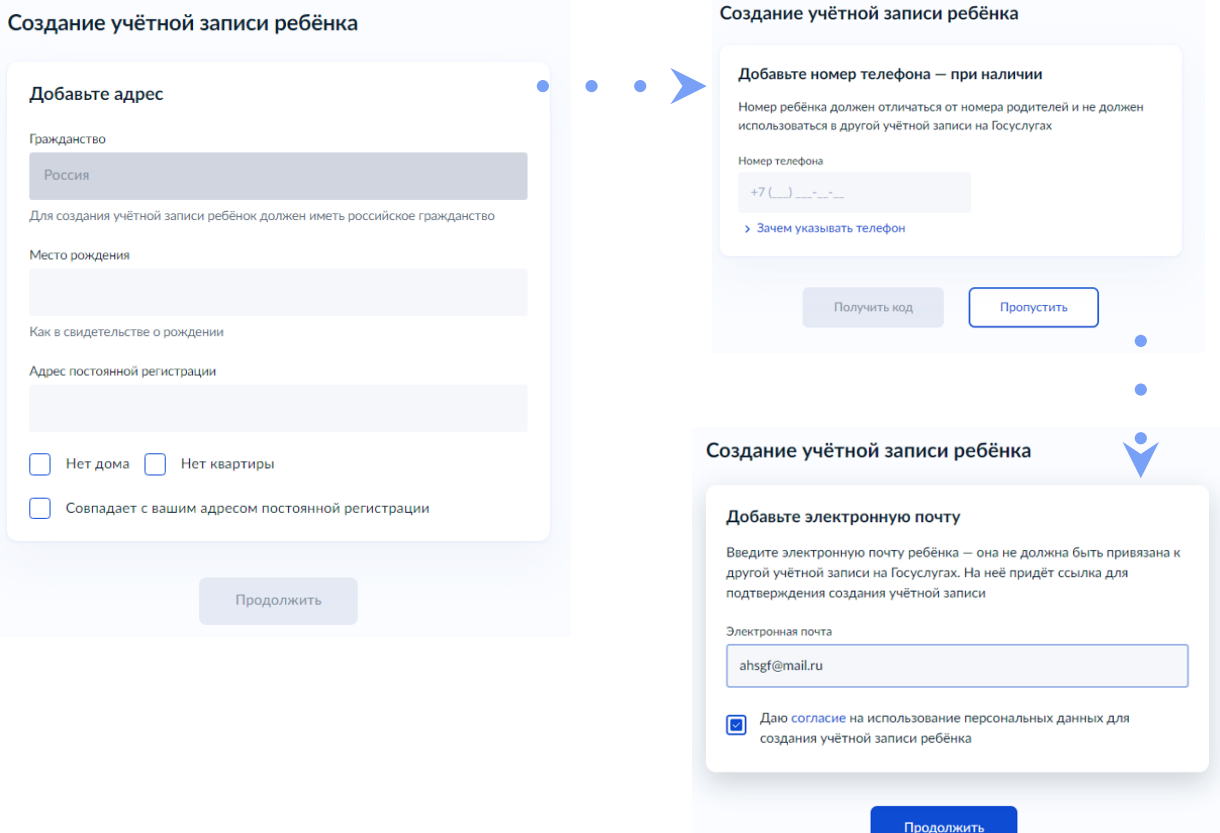

8. Подтвердите контактные данные: электронную почту – через письмо; номер телефона (если указали) – через код. После подтверждения эти контакты (электронная почта/номер телефона) используйте как логин при входе на [Госуслуги](https://esia.gosuslugi.ru/login/)

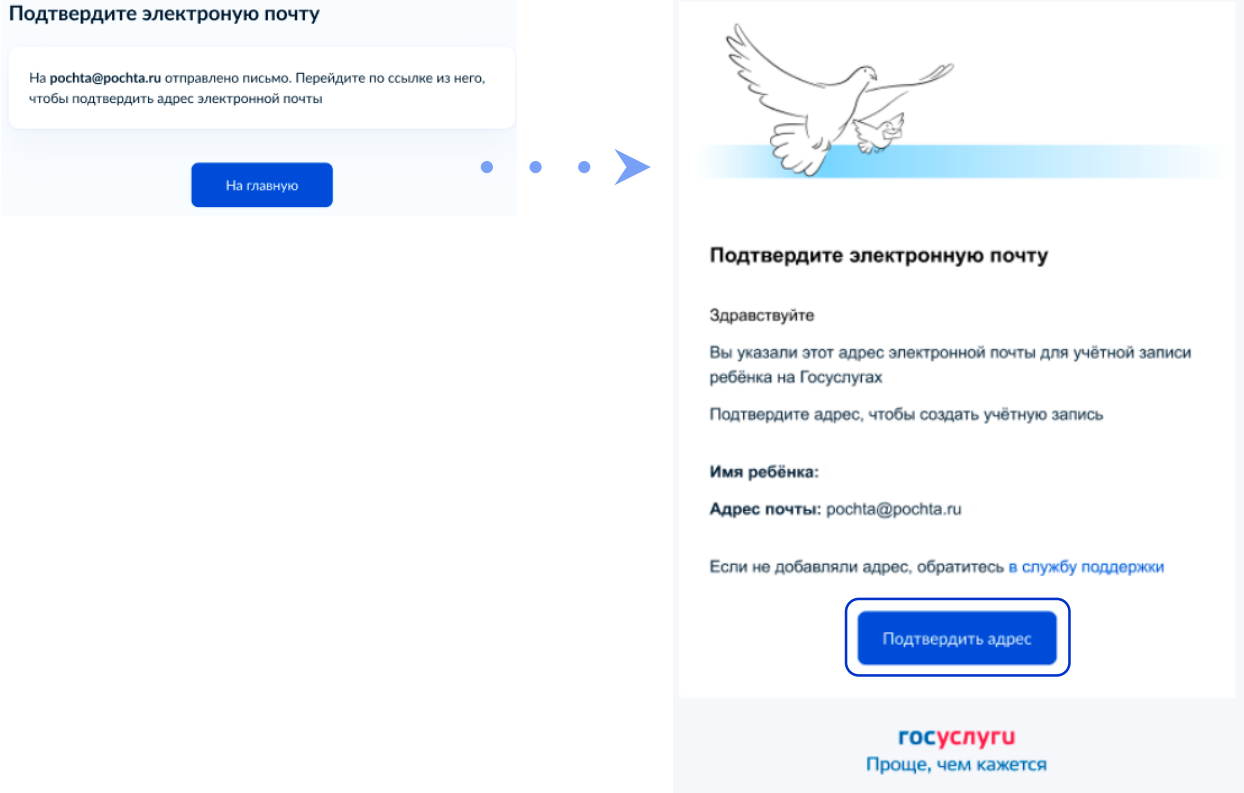

9. После подтверждения электронной почты/номера телефона появляется страница создания пароля. Придумайте или сгенерируйте пароль, следуя подсказкам, и запомните его.

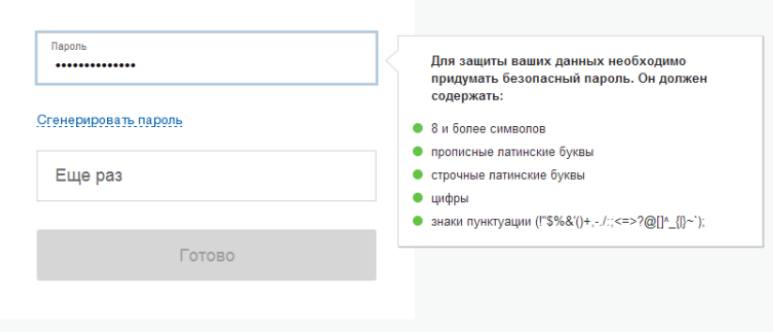

В результате у ребёнка будет создана **стандартная учётная запись**.